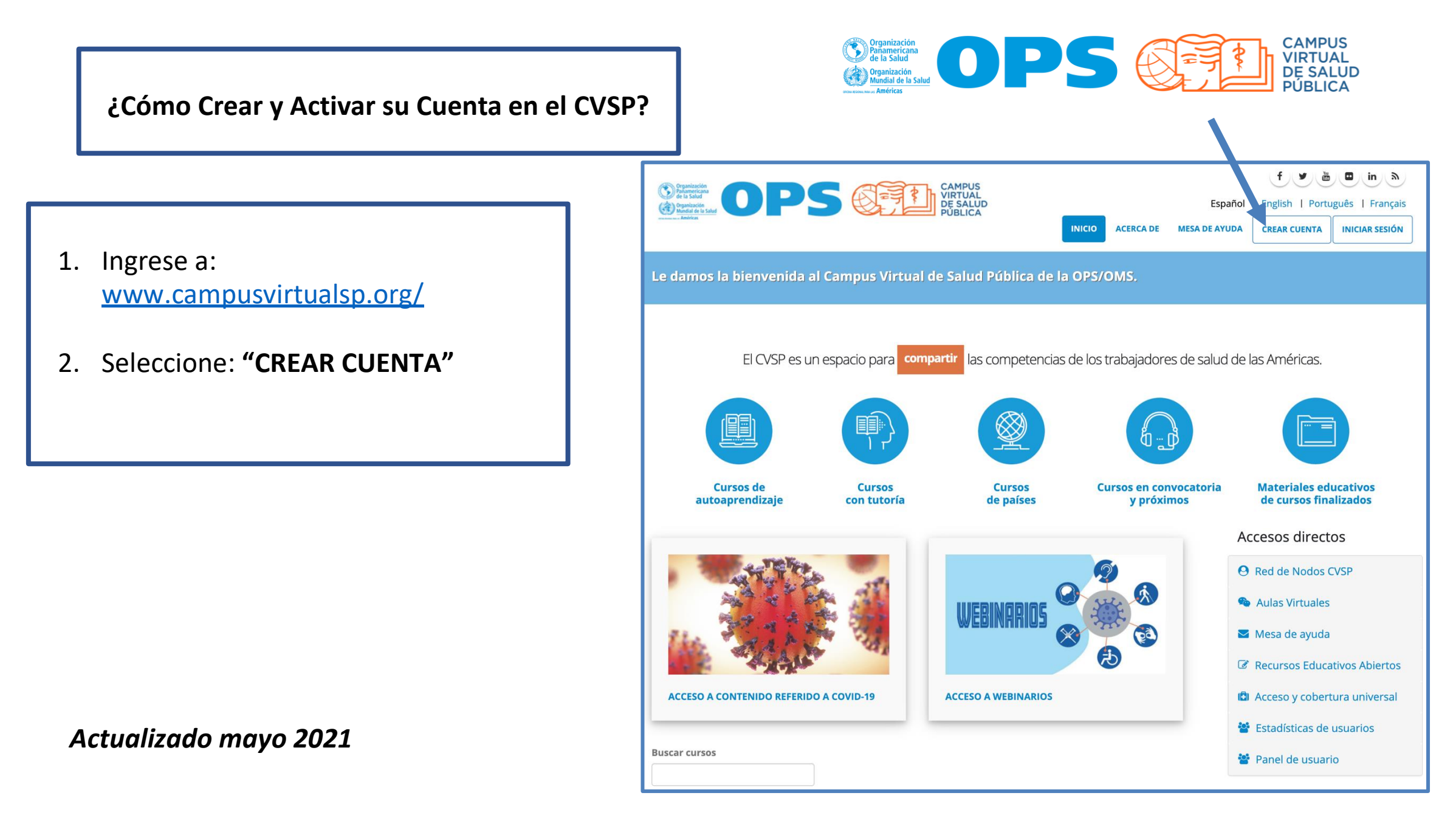

- Completar toda la información requerida en el formulario de Creación de Cuenta
- Al finalizar oprimir **"Crear Nueva cuenta"**
- Revise inmediatamente su mail / si no encuentra el mail del CVSP revise su casilla de SPAM

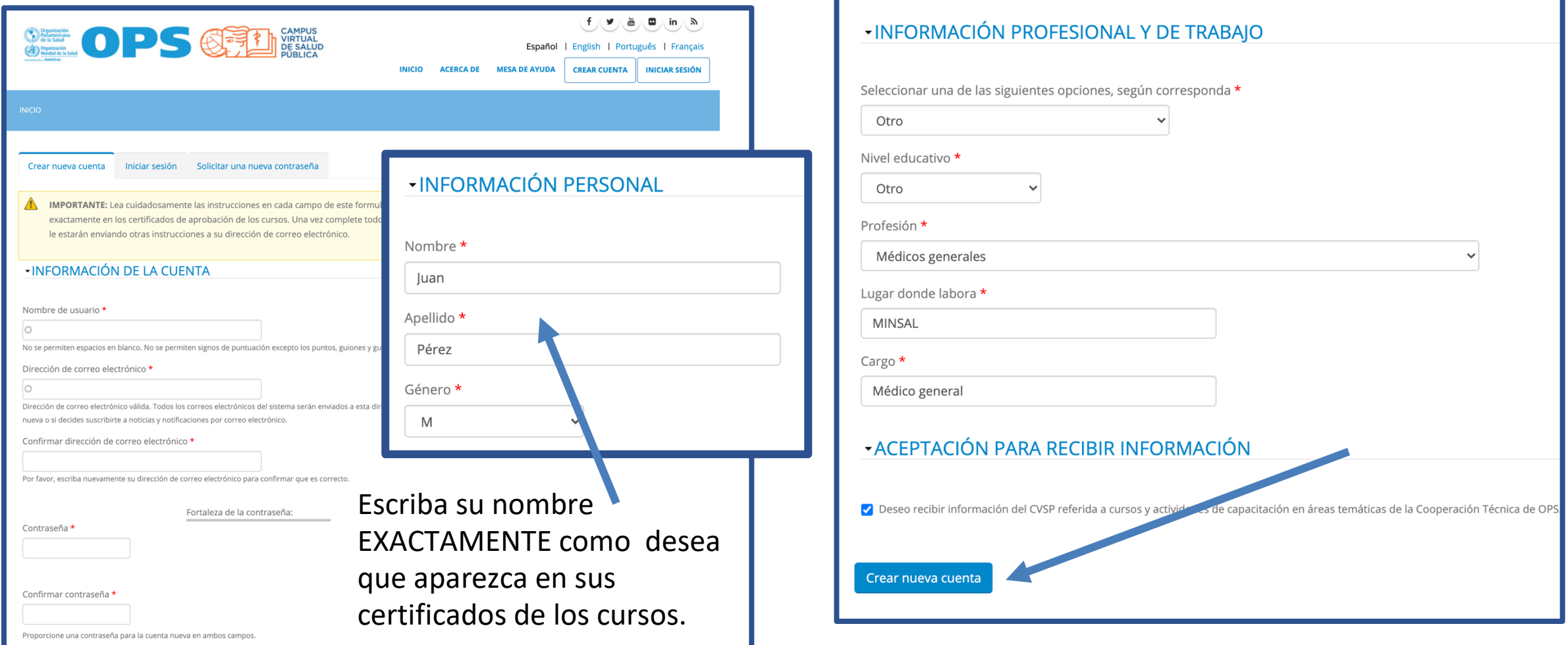

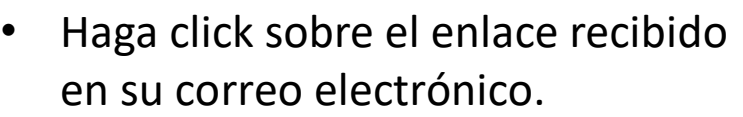

• Se abrirá el Campus y ya estará registrado con su nueva cuenta.

• Recibirá también el siguiente mail con su usuario e indicación de acceso:

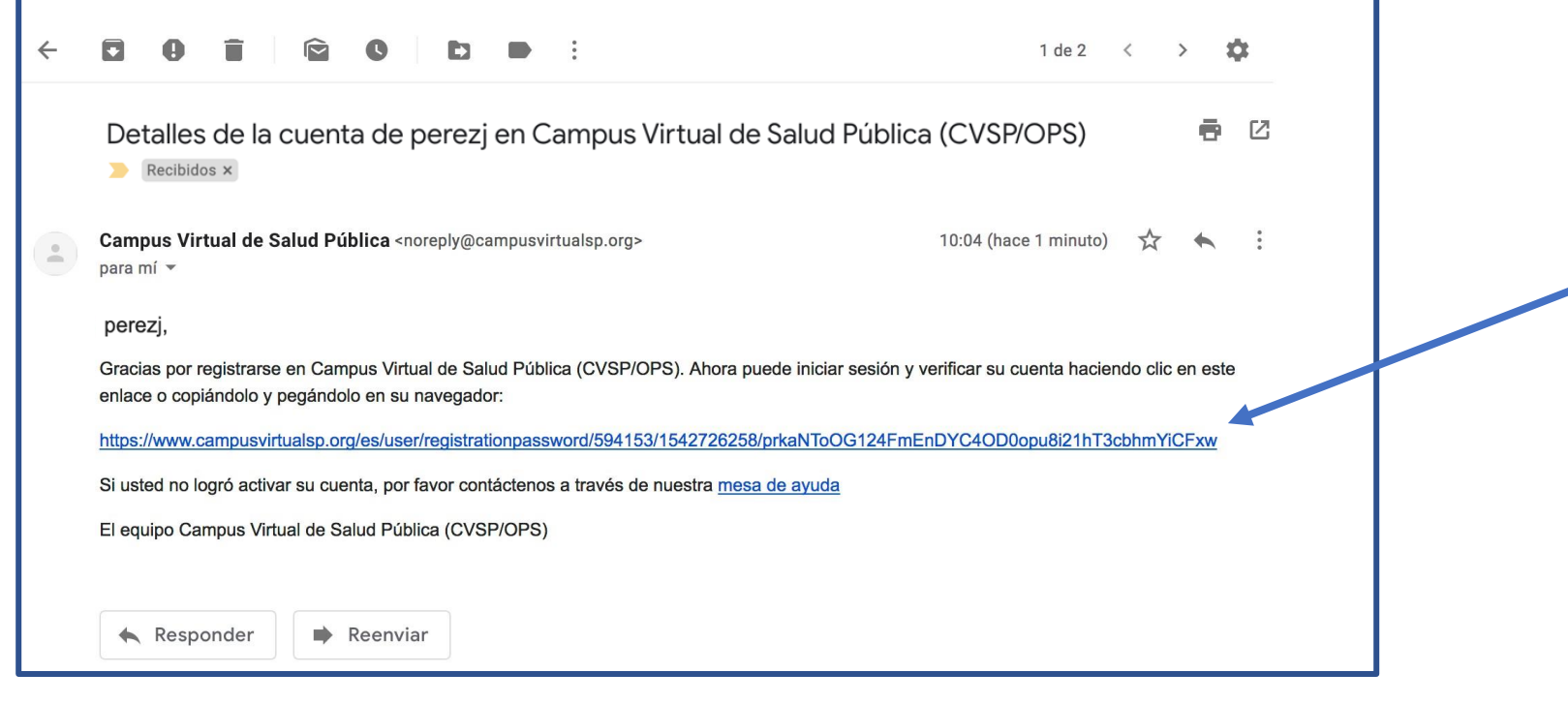

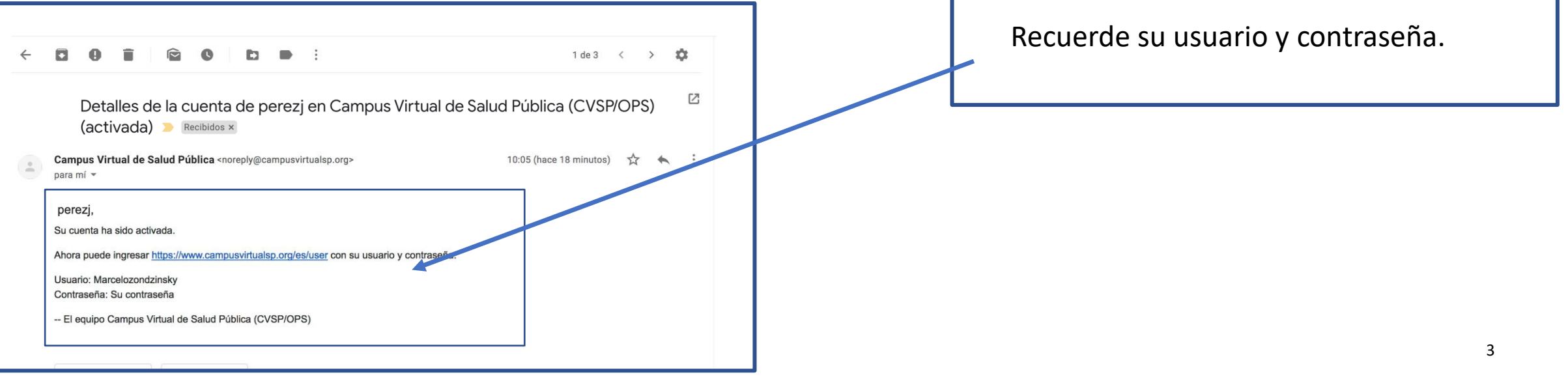

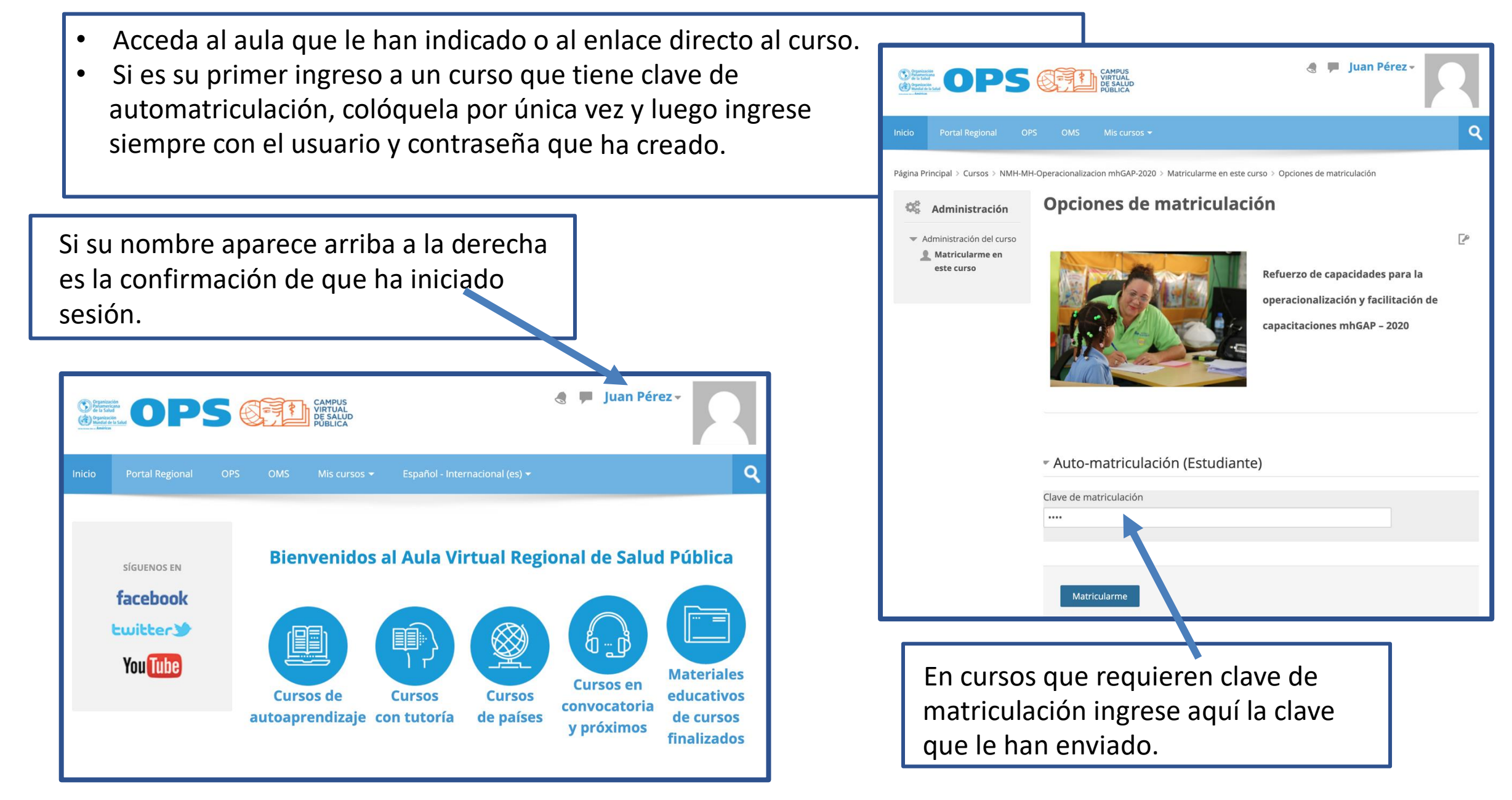